#### Portable DVD Player

PET706 PET707

User manual Manuel d'utilisation Manual del usuario Benutzerhandbuch

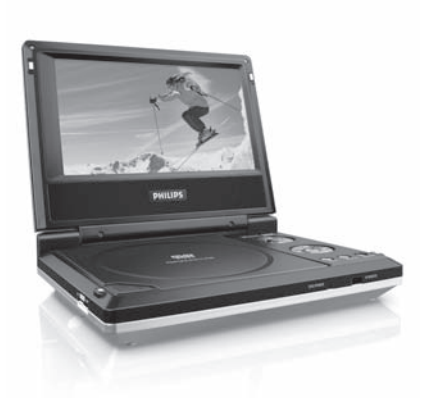

# **PHILIPS**

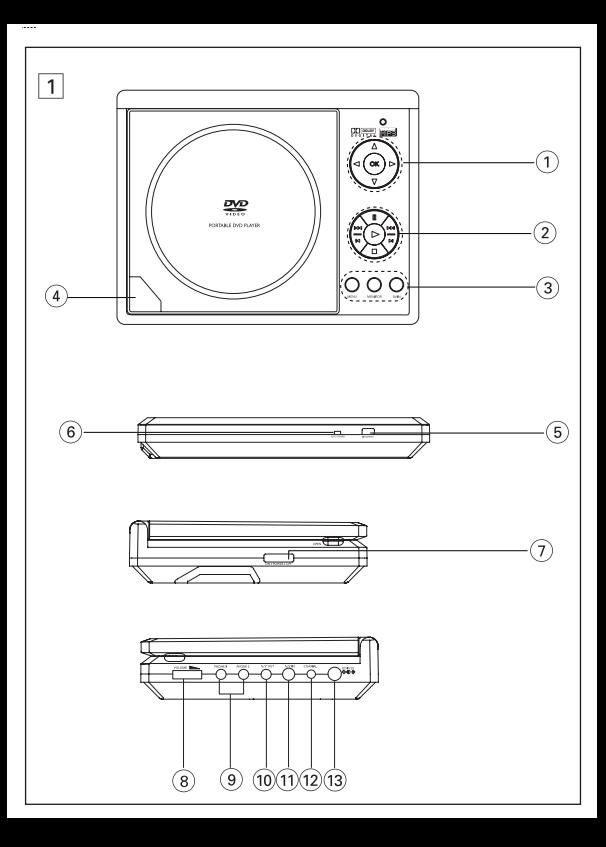

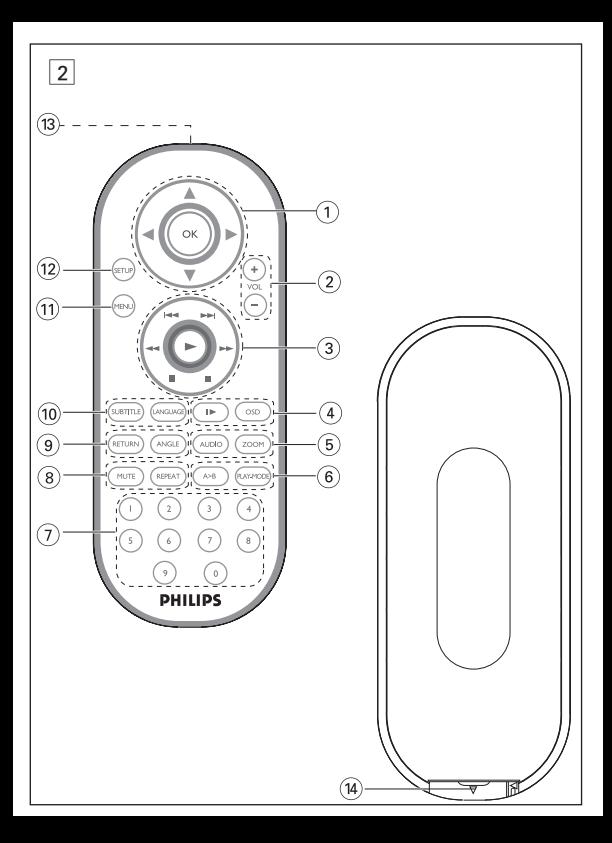

### **Español DESCRIPCIÓN FUNCIONAL**

#### **Bandeja de disco** ( ver figura  $\boxed{1}$ )

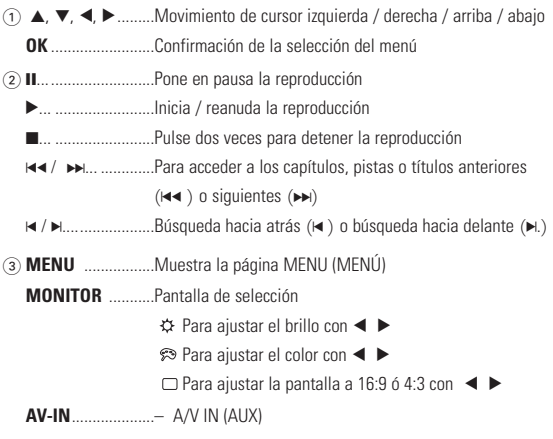

4 0 **OPEN**...............Abra la puerta de discos para insertar o extraer un disco

#### **Parte frontal del reproductor (ver figura** 11)

- 5 **IR REMOTE**..........Sensor de infrarrojos para el control remoto
- 6 **POWER/CHG** ......Indicador de alimentación y carga

### **DESCRIPCIÓN FUNCIONAL**

#### **Parte izquierda del reproductor (ver figura** 11)

7 **ON . POWER . OFF** .....Enciende y apaga el reproductor

#### **Parte derecha del reproducto (ver figura** 1)

- 8 **VOLUME** Aumento / disminución de volumento
- 9 **PHONE 1 & 2**...............Conexión para auriculares
- 0 **AV OUT** ........................Conector de salida de S-vídeo
- ! **AV IN**............................Conector de entrada de audio y vídeo
- @ **COAXIL**.........................Conector de salida de audio digital
- **DC IN 9V**...................Conector de alimentación

### **Precaución**

**El uso de mandos o ajustes o la ejectuccion de metodos que no sean los aqui descritos puede ocasionar peligro de exposición a radiación.**

### **MANDO A DISTANCIA**

#### **Mando a distancia ( ver figura** 2**)**

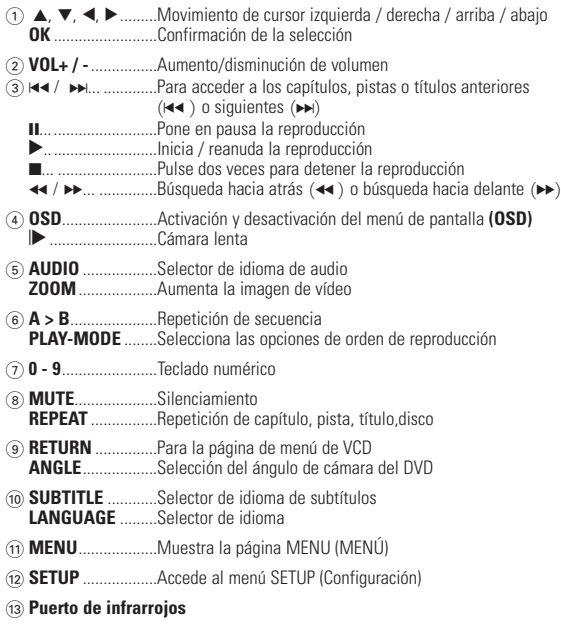

 $(14)$  Compartimento de la batería

### **INTRODUCCIÓN**

### **Reproductor DVD portátil**

Su equipo de reproductor DVD portátil es un reproductor de videodiscos digitales compatibles con el estándar DVD-Vídeo universal. Con él podrá disfrutar de las películas en toda su dimensión con verdadera calidad cinematográfica y sonido estéreo o multicanal (según el disco y la configuración del sistema).

El equipo también incorpora funciones exclusivas, tales como la selección de idioma de la pista de sonido y los subtítulos o la visualización desde diferentes ángulos de cámara (también dependiendo del disco).

Más aún, el Bloqueo de Disco de Philips le permitirá decidir qué discos pueden ver sus hijos y cuáles no. Pronto descubrirá lo sencillo que resulta controlar el reproductor, gracias a los menús en pantalla (OSD) y a los del propio equipo en combinación con el mando a distancia.

### **Desembalaje**

En primer lugar, examine el embalaje del reproductor DVD-Vídeo, comprobando que contiene los siguientes elementos:

- Reproductor DVD portátil Mandos a distancia<br>• Adaptador del automóvil (12V) Adaptador de CA / CC
- Adaptador del automóvil (12V) Adaptador de C<br>• Paquete de pilas recargables Manual de uso
- Paquete de pilas recargables<br>• Garantía
- 
- 
- 
- 
- $\bullet$  Cable AV

#### **Emplazamiento**

- Coloque el reproductor sobre una superficie plana y firme.
- Mantenga el equipo alejado de los radiadores y de la luz solar directa.
- Si el reproductor DVD-Vídeo no puede leer correctamente los discos, utilice un CD/DVD de limpieza (disponible en el mercado) para limpiar la lente antes de solicitar su reparación. Otros métodos de limpieza pueden dañar irreversiblemente la lente.
- Mantenga siempre cerrada la bandeja para evitar la acumulación de polvo en la lente.
- La lente se puede empañar si el reproductor DVD-Vídeo se traslada rápidamente de un entorno frío a uno cálido, en cuyo caso no será posible la reproducción de un CD/DVD.Deje la unidad en un entorno cálido hasta que se evapore la humedad.

### **INTRODUCCIÓN**

### **Formatos de disco reproducibles**

Además de los discos DVD-Vídeo, también podrá reproducir todo tipo de discos CD-Vídeo y CD-Audio (incluidos CDR, CDRW, DVD±R y DVR±RW).

### **DVD-Vídeo**

Dependiendo del material grabado (película, vídeo musical, serie, etc.), un disco puede incluir uno o más títulos, y cada título uno o más capítulos. Para simplificar el acceso, el reproductor le permite desplazarse por los títulos y por los capítulos.

### **CD-Vídeo**

Dependiendo del material grabado (película, vídeo musical, serie, etc.), un disco puede incluir una o más pistas, y las pistas uno o más índices, según se indica en la carcasa del disco. Para simplificar el acceso, el reproductor le permite desplazarse por las pistas y por los índices.

### **CD-Audio / CD-MP3**

Los discos de CD-Audio / CD-MP3 contienen únicamente pistas musicales, y se reconocen por el logotipo. Puede realizar reproducciones de la forma tradicional mediante las teclas del control remoto y/o la unidad principal de un sistema estéreo o mediante las opciones de presentación en pantalla (OSD) del televisor.

### **CD con archivos JPEG**

También puede ver fotografías JPEG fijas en este reproductor.

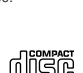

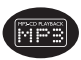

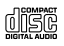

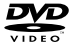

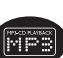

### **INFORMACIÓN GENERAL**

#### **Fuente de alimentación**

Esta unidad funciona con el adaptador de CA suministrado, adaptador del automóvil o paquete de baterías recargables.

- Compruebe que el voltaje que se indica en la placa tipo situada en las base del aprato coincide con el del suministro de la red local. De lo contrario, el adaptador de CA y la unidad podrían resultar dañados.
- No toque el adaptador de CA con las manos mojadas para evitar descargas eléctricas.
- Cuando conecte el adaptador de alimentación del automóvil (encendedor de cigarrillos), asegúrese de que la tensión de entrada del adaptador es igual a la del automóvil.
- Desenchufe el adaptador de CA de la toma o retire el paquete de baterías cuando la unidad no se utilice durante largos períodos de tiempo.
- Sujete el enchufe para desconectar el adaptador de CA. No tire del cable de alimentación.

### **Seguridad y Mantenimiento**

- No desmonte la unidad ya que los rayos láser son peligrosos para la vista. Las reparaciones las debe realizar el personal de servicio cualificado.
- Desenchufe el adaptador de CA para cortar la alimentación si se derrama líquido o caen objetos en el interior de la unidad.
- No deje caer el reproductor ni deje caer ningún objeto sobre la misma. Los golpes fuertes y las vibraciones pueden causar averías.
- Seguridad en la audición: disfrute del sonido con un volumen moderado, la utilización de auriculares con volúmenes elevados pueden provocar daños en la audición.

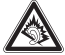

- Importante (para modelos con auriculares incluidos): Philips garantiza la conformidad con la máxima potencia de sonido de sus reproductores de audio, tal y como determinan los cuerpos reguladores, sólo con el modelo original de auriculares suministrado. En caso de necesitar sustituirlos, le recomendamos que se ponga en contacto con su proveedor para solicitar un modelo idéntico al original, suministrado por Philips.
- Seguridad vial: No utilice el aparato mientras conduce o monta en bicicleta, ya que puede provocar un accidente.
- No exponga el aparato a temperaturas altas, causadas por un sistema de calefacción o por la exposición directa a la luz solar.
- No sumerja el reproductor al agua. El agua puede dañar seriamente el reproductor. La entrada de agua en el reproductor puede provocar daños importantes y oxidarla.
- No utilice productos de limpieza que contengan alcohol, amoníaco, benceno o abrasivos ya que pueden dañar el acabado del reproductor.
- No debe exponer el aparato a gotas ni salpicaduras. no coloque ningún objeto peligroso sorbe el aparato. (por ejemplo recipientes con líquidos velas encendidas).
- La lente del reproductor no debe tocarse nunca!

Observación: Cuando el reproductor está en uso durante un largo período de tiempo, la superficie se calienta. Esto es normal.

### **INFORMACIÓN GENERAL**

#### **Manipulación de discos**

- No escriba nunca en un disc ni le pegue etiquetas.
- No exponga directamente el disco a la luz solar y manténgalo alejado de fuentes de calor.
- Tome siempre el CD por le borde y vuelva colocarlo en su caja después de utilizarlo para evitar rayarlo y que se ensucie.
- Si se ensucia el disco, límpielo con un paño en sentido radial, desde el centro hacia afuera.

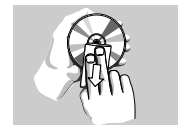

#### **Uso de la pantalla LCD**

La pantalla LCD está fabricada con tecnología de alta precisión. Sin embargo, puede apreciar minúsculos puntos negros o brillantes (rojo, azul, verde) que aparecen continuamente en la pantalla LCD. Se trata de un resultado normal del proceso de fabricación y no indica un funcionamiento incorrecto.

#### **Información medioambiental**

Se ha prescindido de cualquier material de embalaje innecesario. El embalaje esta compuesto de materiales fácilmente separables: cartón, PS, PE. El aparato está fabricado con materiales que se pueden reciclar si son desmontados por una empresa especializada. Observe las normas locales concernientes a la eliminación de estos materiales, pilas usadas y equipos desechables.

#### **Información de Copyright**

Todas las marcas y nombres de productos son marcas registradas de las empresas u organizaciones correspondientes.

La copia y distribución no autorizadas de grabaciones de Internet / CD / VCD / DVD infringen las leyes de derechos de autor y otros tratados internacionales.

Windows Media y el logotipo de Windows son marcas comerciales o marcas registradas de Microsoft Corporation en EE.UU. u otros países.

### **Alimentación**

#### **Uso del adaptador**

Conecte el adaptador suministrado al aparato y a la fuente de alimentación principal (como se muestra).

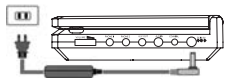

## ✔

### Nota

Para evitar daños en el reproductor, apáguelo antes de conectar o desconectar el adaptador de ca.

### **Uso del adaptador del automóvil**

Conecte el adaptador del automóvil suministrado al aparato y a la toma del encendedor de cigarrillos del automóvil.

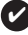

### Nota

- Para evitar daños en el reproductor, apáguelo antes de conectar o desconectar el adaptador para el coche.
- Cuando conecte el adaptador de alimentación del automóvil (encendedor de cigarrillos), asegúrese de que la tensión de entrada del adaptador es igual a la del automóvil.

#### **Mando a distancia**

- **1** Abra la compartimento de las pilas. Retire la pestaña de plástico protectora (sólo la primera vez).
- **2** Inserte 1 batería de 3 V de litio, tipo CR2025 y, a continuación, cierre el compartimento.

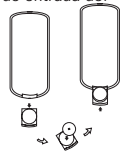

### **Precaución**

- Las pilas contienen sustancias químicas: una vez gastadas, deposítelas en el lugar apropiado.
- Si la batería se sustituye de forma incorrecta, podría producirse una explosión. Sustitúvala sólo por una batería del mismo tipo o de un tipo equivalente.
- Una utilización incorrecta de las pilas puede ocasionar un derrame electrolítico y la corrosión del compartimento o provocar un reventón de las mismas.
- Saque las pilas si no va a usar el aparato durante mucho tiempo.

#### **Instalación y carga del paquete de baterías\***

- **1** Apague el aparato. Coloque el paquete de baterías como se muestra.
- **2** Conecte el adaptador suministrado al aparato y a la fuente de alimentación principal (como se muestra). Cárguelo hasta que el indicador rojo se apague (aproximadamente de 4,5 a 6,5 horas con la unidad apagada).

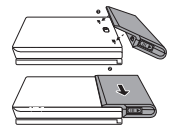

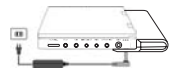

### ✔ Nota

- Es normal que el paquete de baterías se caliente al cargarse.
- aparece cuando la energía de la batería es escasa.

#### **Desinstalación del paquete de baterías**

- **1** Apague el aparato.
- **2** Desenchufe el adaptador de CA.
- **3** Dele la vuelta al reproductor.
- **4** Pulse el conmutador de bloqueo del paquete de baterías ➊.
- **5** Deslice el paquete de baterías hasta sacarlo, como se muestra <sup>o o.</sup>
- **\*Las baterías tienen un número de ciclos de carga limitados y podría ser necesario sustituirlas. La vida útil de la batería y el número de ciclos de carga varían según el uso y los ajustes de configuración.**

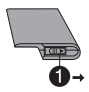

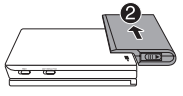

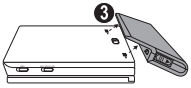

#### **Conexiones**

#### **Conexión de los auriculares**

Conecte los auriculares en el conector **PHONE 1** o **PHONE 2** de su aparato.

#### **Conexión de equipo adicional**

- Apague el reproductor antes de conectar otro equipo adicional.
- Puede conectar el reproductor a un televisor o amplificador para disfrutar de sus DVD o de un karaoke.

### **AV OUT**

Puede conectar el reproductor a un televisor.

#### **AV IN**

En el panel del DVD del reproductor, pulse **AV-IN** para seleccionar ENTRADA A/V (AUX).

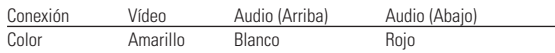

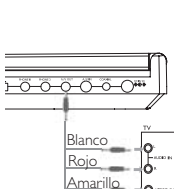

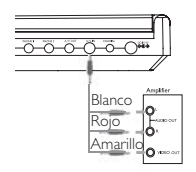

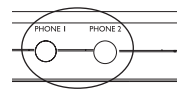

#### **Digital Audio Out**

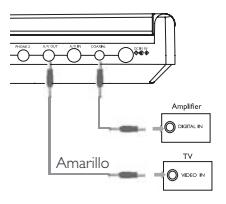

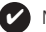

Nota:

- También puede utilizar un conector COAXIAL para la salida de audio digital.
- Consulte los manuales de usuario del equipo adicional para obtener más información sobre la conexión.
- Los reproductores son compatibles con los televisores NTSC/PAL/AUTO.

### **EXPLICACIONES GENERALES**

#### **Acerca de este manual**

Este manual ofrece instrucciones básicas para el funcionamiento del reproductor DVD. Sin embargo, algunos discos DVD requieren un uso específico o permiten un uso limitado durante la reproducción. En tales casos, la unidad quizá no responda a todas las órdenes, por lo que deberá leer las instrucciones facilitadas en el

disco. Si en la pantalla del televisor aparece la indicación  $\oslash$  significa que el reproductor o el disco no permiten realizar la operación.

#### **Mando a distancia**

- Salvo indicación en contrario, todas las operaciones pueden realizarse desde el mando a distancia. Apunte siempre con el mando directamente al reproductor, asegurándose de que no haya obstáculos en la trayectoria del haz infrarrojo.
- También pueden usarse los botones correspondientes del panel frontal de la unidad (en su caso).

#### **Navegación por el menú**

- El reproductor dispone de un sistema intuitivo de navegación por los menús que le quiará a través de los diferentes ajustes y operaciones.
- Utilice las teclas de función para activar o desactivar las operaciones correspondientes.
- Utilice  $\blacktriangle$ ,  $\nabla$ ,  $\blacktriangleleft$ ,  $\blacktriangleright$  para explorar los menús.
- Pulse **OK** para confirmar la selección.

### **OPERACIÓN BÁSICA**

#### **Cómo acceder a la configuración de idioma de OSD**

El inglés es el idioma predeterminado de la presentación en pantalla (OSD) del reproductor. Puede seleccionar inglés, francés, español, alemán, chino simplificado o chino tradicional para la visualización en pantalla del reproductor.

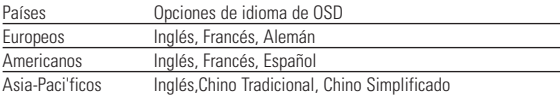

- **1** Sitúe el conmutador **POWER** en **ON** para encender el reproductor.
- **2** Pulse **SET UP** para abrir el menú de configuración.
- **3** Seleccione **GENERAL SETUP** (Configuración general) y pulse **OK**.
- **4** Desplácese y seleccione **OSD LANG** (Idioma de  $\overline{OSD}$ ) y pulse  $\blacktriangleright$  para seleccionar las opciones de idioma de la presentación en pantalla (OSD).
- **5** Seleccione el idioma que desee y pulse **OK**.

#### **Inserción de discos y encendido**

- **1** Pulse **OPEN** para abrir la bandeja de discos.
- **2** Deposite el disco elegido en la bandeja, con la etiqueta hacia arriba (también en el caso de los discos DVD de doble cara). Compruebe que queda perfectamente asentado en el hueco correcto.
- **3** Presiones lentamente la bandeja para cerrarla.
- **4** Sitúe el conmutador **POWER** en **ON** para encender el reproductor.

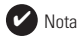

Durante la reproducción se oirá un ruido mecánico normal.

### **OPERACIÓN BÁSICA**

#### **Reproducción de un disco DVD-Vídeo**

Después de encenderlo, inserte el disco y cierre la bandeja; la reproducción se inicia automáticamente. En la pantalla aparece el tipo de disco cargado. El disco puede invitarle a seleccionar una opción de un menú. Utilice los botones  $\blacktriangle$ ,  $\blacktriangledown$ . 1, 2 para resaltar la opción y después pulse **OK**.

Observación: Puesto que es habitual que las películas en DVD salgan al mercado en fechas distintas en una u otra parte del mundo, todos los reproductores poseen un código territorial y los discos pueden incluirlo como opción. Si inserta un disco cuyo código territorial no coincide con el del reproductor, en la pantalla aparecerá una advertencia al respecto. El disco no se reproducirá y deberá extraerse de la unidad.

#### **Reproducción de un CD-audio, CD-Vídeo**

- Después de encender la unidad, inserte el disco y cierre la bandeja; la pantalla mostrará el tipo de disco cargado e información sobre el contenido del mismo. Pulse > para iniciar la reproducción.
- Mientras reproduce VCD con MTV/Karaoke, pulse las teclas numéricas (0-9) para seleccionar la pista y pulse 2 o **OK** para reproducirla. Pulse **RETURN** para volver al menú de la selección.

### **OPERACIÓN BÁSICA**

#### **Reproducción de un discos MP3**

Están disponibles las siguientes funciones de reproducción para CD de MP3. Consulte las secciones correspondientes para obtener más información.

Control de volumen, salto de pistas, búsqueda, repetición, reproducción aleatoria etc. Utilice las teclas  $\blacktriangle \blacktriangledown \blacktriangle \blacktriangleright$  para resaltar la carpeta de música seleccionada. Pulse **OK** para reproducirla.

#### **Reproducción de disco JPEG**

Utilice las teclas  $\blacktriangle$ ,  $\blacktriangledown$ ,  $\blacktriangleleft$ ,  $\blacktriangleright$  para resaltar la carpeta de imágenes seleccionada. Pulse **OK**. El reproductor se inicia automáticamente en modo de presentación de diapositivas.

Con la visualización de pantalla completa, aparecerá el resto de archivos JPEG, uno a uno, situados en la carpeta seleccionada en ese momento.

- $\bullet$  Utilice  $\blacktriangleleft$   $\blacktriangleright$  para rotar la imagen.
- Utilice A para subir o bajar.
- $\bullet$  Utilice  $\nabla$  para girar a la izquierda o a la derecha.
- Durante la presentación de diapositivas, pulse **MENU** para volver a la pantalla de la carpeta.
- Pulse  $\blacksquare$  para acceder a la previsualización de un grupo.
- Utilice  $\blacktriangle$ ,  $\nabla$ ,  $\blacktriangleleft$ ,  $\blacktriangleright$  para resaltar la imagen de previsualización y acceder a las funciones en pantalla.

Observación: Salvo especificación en contrario, todas las operaciones descritas se refieren al mando a distancia.

### **CARACTERÍSTICAS GENERALES**

#### **Cambio de título / pista / capítulos**

Si un disco tiene más de un título o pista (lo que se puede comprobar tanto en la barra de menú como en la pantalla del reproductor), puede cambiar de un título a otro de la siguiente manera:

- Pulse § brevemente durante la reproducción para seleccionar el siguiente título o pista.
- Pulse  $\blacktriangleleft$  brevemente durante la reproducción para regresar al principio del título o pista actual.
- Para ir directamente a algún título, pista o capítulo, introduzca el número correspondiente utilizando las teclas numéricas (0-9).

### **Imágenes congeladas y por fotogramas**

Pulse II varias veces para acceder a la siguientes opciones de imágenes fijas e individuales (una imagen cada paso):

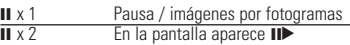

Después de que aparezca el icono  $\Box$  en la pantalla, pulse  $\Box$  varias veces para reproducir imagen a imagen. Pulse **OK** para reanudar la reproducción normal.

### **Búsqueda**

Pulse  $\blacktriangleright$  varias veces para acceder a las siguientes opciones de búsqueda hacia delante:

Pulse H varias veces para acceder a las siguientes opciones de búsqueda hacia atrás:

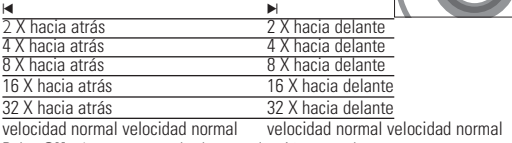

Pulse **OK** o ▶ para reanudar la reproducción normal.

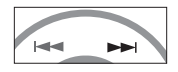

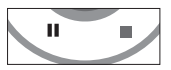

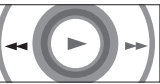

### **CARACTERÍSTICAS GENERALES**

#### **Cámara lenta**

Pulse  $\triangleright$  varias veces para acceder a las siguientes opciones de reproducción lenta:

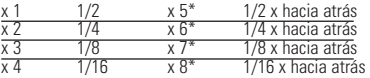

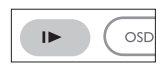

Pulse **OK** o ▶ para reanudar la reproducción normal

\*Sólo para DVD

#### **Cambio de la salida de audio**

Pulse **AUDIO** varias veces para acceder a las siguientes opciones de audio.

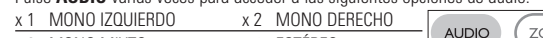

x 3 MONO MIXTO x 4 ESTÉREO

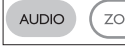

### **ZOOM**

La función de zoom le permite ampliar la imagen y seleccionar distintas posiciones de panorámico. Pulse **ZOOM** varias veces para seleccionar las siguientes opciones de zoom.

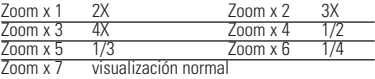

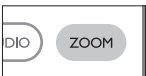

### **Silencio**

Pulse **MUTE** una vez para silenciar el volumen del<br>reproductor. Pulse **MUTE** de nuevo para desactivar esta<br>función.

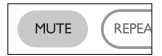

### **Repetición**

Pulse **REPEAT** varias veces para las siguientes opciones de repetición:

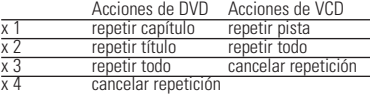

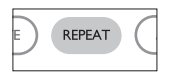

### **CARACTERÍSTICAS GENERALES**

### **Repetición A > B**

Para repetir o reproducir en bucle una secuencia de un título:

- Pulse **A > B** desde el punto deseado de comienzo.
- Pulse de nuevo **A** > **B** cuando llegue al final del fragmento deseado.

En la pantalla aparece **AB** y se inicia la reproducción de la secuencia.

• Pulse **A > B** de nuevo para salir de la secuencia.

#### **Modos de reproducción**

Pulse **PLAY MODE** varias veces para acceder a las siguientes opciones de orden de reproducción:

x 1 REPRODUCCIÓN ALEATORIA x 2 ALEATORIO

x 3 PROGRAMA

Utilice **(0-9)** y **OK** para introducir ajustes específicos.

#### **Aumento/disminución de volumen**

- Pulse +/- para aumentar o disminuir el volumen de reproducción en el control remoto.
- Utilice el interruptor giratorio del lado derecho de la unidad.

**Monitor** (controle de la unidad principal)

Pulse **MONITOR** varias veces y utilice </a> /> **Dara** ajustar el brillo, el color y el modo de visualización (pantalla normal o completa.

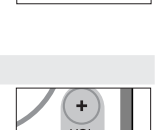

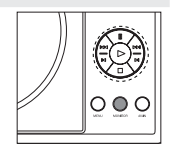

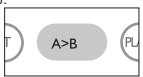

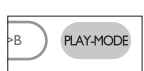

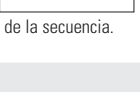

### **CARACTERÍSTICAS ESPECIALES DE LOS DISCOS DVD**

#### Comprobación del contenido de los discos DVD-Vídeo: **Menús**

En el caso de los títulos y capítulos, los menús de selección pueden estar incluidos en el disco. El menú del DVD le permite seleccionar opciones. Pulse el botón numérico correspondiente, o bien utilice los botones  $\blacktriangle, \blacktriangledown, \blacktriangle, \blacktriangleright$ para resaltar la opción y pulse **OK**.

### **Menú de disco**

Pulse **MENU**. El menú puede incluir ángulos de cámara, idiomas de audio y subtítulos, y capítulos del título.

### **Ángulo de cámara**

Si el disco contiene secuencias grabadas desde distintos ángulos, aparecerá un icono indicando el número de ángulos disponibles, así como el ángulo actual. Si lo desea, puede cambiar el ángulo de cámara.

Pulse **ANGLE** varias veces hasta alcanzar el ángulo de visualización deseado.

Para volver al ángulo de visualización normal, pulse **ANGLE** varias veces hasta que no aparezca en la pantalla ningún mensaje relacionado con los ángulos.

#### **Cambio del idioma de audio**

Pulse **LANGUAGE**. Si el disco actual cuenta con distintas opciones de idioma, éstas aparecerán ahora en pantalla. Pulse **LANGUAGE** varias veces hasta alcanzar la opción de idioma deseada.

### **Subtítulos**

Pulse **SUBTITLES**. Si el disco actual cuenta con distintas opciones de subtítulos, éstas aparecerán ahora en pantalla. Pulse **SUBTITLES** varias veces hasta alcanzar la opción

de subtítulos deseada.

 $1/4$ 

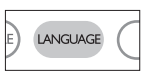

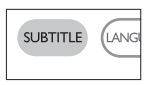

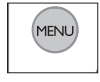

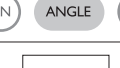

### **FUNCIONAMIENTO DE OSD**

Además de utilizar las teclas del control remoto, también puede cambiar las opciones de reproducción de disco desde las opciones de presentación en pantalla (OSD).

- **1** Pulse **OSD** durante la reproducción. Aparece una lista de funciones.
- **2** Utilice los botones ▲ ▼ para resaltar la opción.

Cuando el cursor resalte estos ajustes, pulse **OK** para:

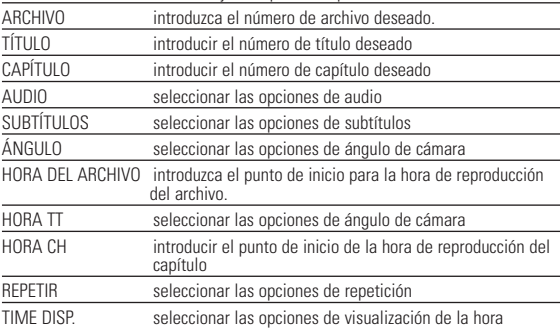

- **3** Utilice **(0-9)** para introducir ajustes específicos.
- **4** Pulse ◀ para cancelar el ajuste actual o volver al nivel de menú anterior.
- **5** Pulse **OSD** para salir.

### **FUNCIONAMIENTO DE SETUP**

Para sacar el máximo partido a la reproducción, utilice **SETUP** para configurar con precisión los ajustes. Utilice los botones  $\blacktriangle \blacktriangledown \blacktriangle \blacktriangleright$  para resaltar la opción y después pulse **OK**.

- **1** Pulse **SETUP**. Aparece una lista de funciones.
- **2** Utilice los botones ▲ ▼ para resaltar la opción.

Cuando el cursor resalte estos ajustes, pulse **OK** para:

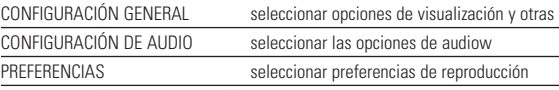

CONFIGURACIÓN DE CONTRASEÑA seleccionar opciones de contraseña

- **3** Pulse < para cancelar el ajuste actual o volver al nivel de menú anterior.
- **4** Pulse **SETUP** para salir.

### **CONFIGURACIÓN GENERAL**

Cuando el cursor resalte estos ajustes, pulse **OK** para:

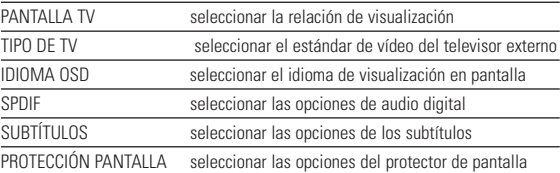

Pulse < para cancelar el ajuste actual o volver al nivel de menú anterior.

### **FUNCIONAMIENTO DE SETUP**

### **CONFIGURACIÓN DE AUDIO**

Cuando el cursor resalte estos ajustes, pulse **OK** para:

CONFIGURACIÓN DE ALTAVOZ seleccionar las opciones de los altavoces CONFIG. DOLBY DIGITA seleccionar las opciones del sonido Dolby EQ DE CANAL seleccionar las opciones del ecualizador PROCESO EN 3D seleccionar las onciones del sonido envolvente

Pulse < para cancelar el ajuste actual o volver al nivel de menú anterior.

#### **PREFERENCIAS**

Cuando el cursor resalte estos ajustes, pulse **OK** para:

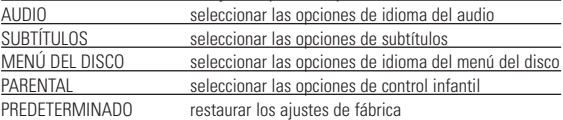

Pulse < nara cancelar el ajuste actual o volver al nivel de menú anterior.

Observación: Las opciones de control infantil sólo se pueden seleccionar cuando está desactivado el modo de contraseña.

### **CONFIGURACIÓN DE CONTRASEÑA**

Cuando el cursor resalte estos ajustes, pulse **OK** para:

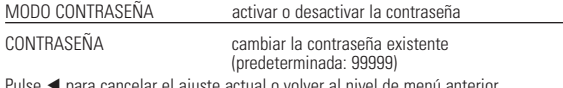

Pulse < para cancelar el ajuste actual o volver al nivel de menú anterior.

### **RESOLUCIÓN DE PROBLEMAS**

Si el reproductor DVD-Vídeo presenta alguna anomalía operativa, antes de nada revise los puntos de la siguiente lista.

#### **ADVERTENCIA:**

**Bajo ningún concepto debe intentar reparar el aparato usted mismo, puesto que se invalidaría la garantía. Si se produce un fallo, comprobar en primer lugar los puntos listados a continuación antes de llevar el equipo a reparar. Si el usuario no es capaz de resolver un problema mediante el seguimiento de estas ayudas, debe consultar al comercio distribuidor o centro de servicio.**

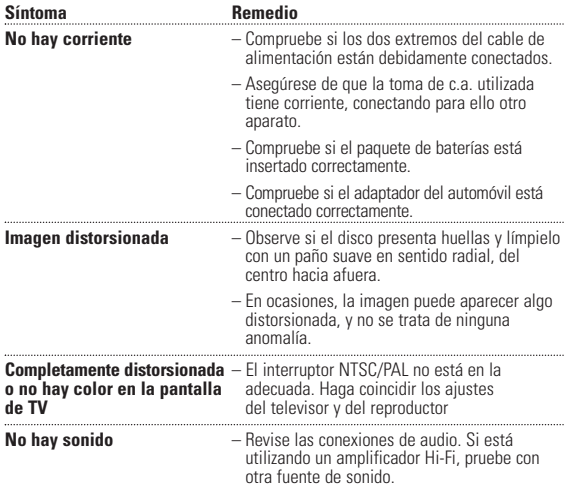

### **RESOLUCIÓN DE PROBLEMAS**

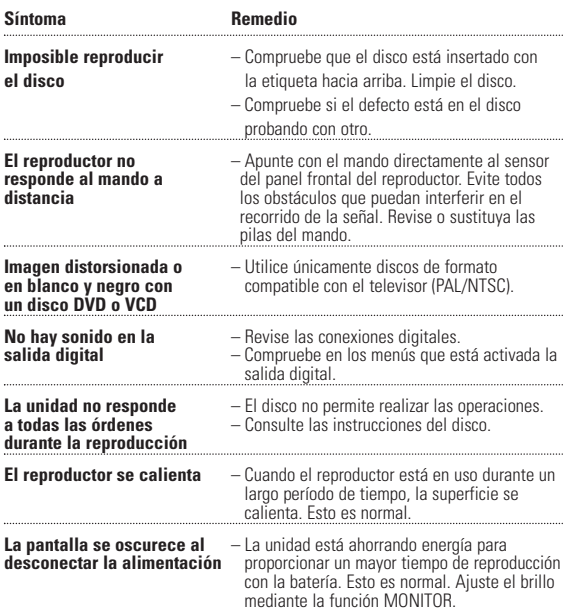

#### **Este producto cumple los requisitos sobre interferencias de radio de la Unión Europea.**

### **INFORMACIÓN TÉCNICA**

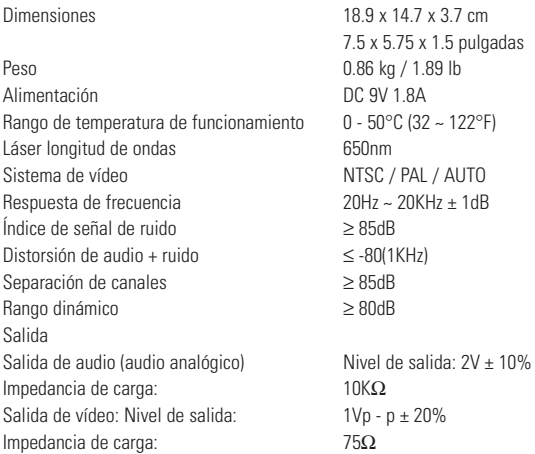

**PHILIPS se reserva el derecho a realizar cambios en el diseño y en las especificaciones sin previo aviso para mejorar el producto.**

**Las modificaciones no autorizadas por el fabricante puede invalidar la facultad de los usuarios para utilizar este dispositivo.**

**Todos los derechos reservados.**

### **INFORMACIÓN DE COPYRIGHT**

La realización de copias no autorizadas de materiales protegidos contra copias, incluyendo programas de ordenador, archivos, emisiones y grabaciones de sonido, puede ser una violación de derechos de propiedad intelectual y constituir un delito. Este equipo no debe ser utilizado para dicho propósito.

### . **DESECHO DEL PRODUCTO ANTIGUO**

El producto se ha diseñado y fabricado con materiales y componentes de alta calidad, que se pueden reciclar y volver a utilizar.

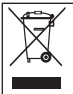

Cuando este símbolo de contenedor de ruedas tachado se muestra en un producto indica que éste cumple la directiva europea 2002/96/EC.

Obtenga información sobre la recogida selectiva local de productos eléctricos y electrónicos.

Cumpla con la normativa local y no deseche los productos antiguos con los desechos domésticos. El desecho correcto del producto antiguo ayudará a evitar consecuencias negativas para el medioambiente y la salud humana.

### **COPYRIGHT INFORMATIONEN**

Die unbefugte Vervielfältigung urheberrechtlich geschützter Werke, einschließlich Computerprogramme, Dateien, Rundfunksendungen und musikalischer Werke, kann eine Verletzung des Urheberrechts darstellen und eine Strafbarkeit begründen. Dieses Gerät darf zu den genannten mißbräulichen Zwecken nicht verwendet werden.

### **ENTSORGUNG IHRES ALTEN GERÄTS**

Ihr Gerät wurde unter Verwendung hochwertiger Materialien und Komponenten entwickelt und hergestellt, die recycelt und wieder verwendet werden können.

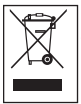

Befindet sich dieses Symbol (durchgestrichene Abfalltonne auf Rädern) auf dem Gerät, bedeutet dies, dass für dieses Gerät die Europäischen Richtlinie 2002/96/EG gilt.

Informieren Sie sich über die geltenden Bestimmungen zur getrennten Sammlung von Elektro- und Elektronik-Altgeräten in Ihrem Land.

Richten Sie s6ich bitte nach den geltenden Bestimmungen in Ihrem Land, und entsorgen Sie Altgeräte nicht über Ihren Haushaltsabfall. Durch die korrekte Entsorgung Ihrer. Altgeräte werden Umwelt und Menschen vor möglichen negativen Folgen geschützt.

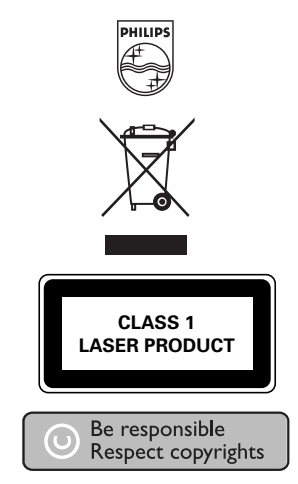

http://www.philips.com Specifications are subject to change without notice. Trademarks are the property of Koninklijke Philips Electronics N.V. or their respective owners 2005 © Koninklijke Philips Electronics N.V. All rights reserved.

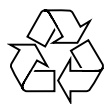

Printed in China WK0622.2